# **Kabelgebundene Dell-Maus Mit Fingerabdruckleser MS819**

**Bedienungsanleitung**

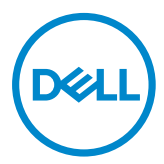

## **Hinweis, Vorsicht und Warnung**

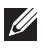

Hinweis: "Hinweis" zeigt wichtige Informationen, die Ihnen dabei helfen, Ihre kabelgebundene Dell-Maus optimal zu nutzen.

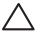

Vorsicht: "Vorsicht" zeigt mögliche Hardware-Schäden oder Datenverluste bei Nichtbefolgung der Anweisungen.

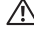

Warnung: "Warnung" zeigt die Gefahr von Sachschäden und (tödlichen) Verletzungen.

Copyright© 2018 Dell Inc. Alle Rechte vorbehalten. Dieses Produkt ist durch US-amerikanische und international Urheberrechte und Rechte am geistigen Eigentum geschützt.

Dell™ und das Dell-Logo sind Marken der Dell Inc. In den Vereinigten Staaten und/oder anderen Rechtsgebieten.

Alle anderen hierin erwähnten Marken und Namen könnten Marken ihrer jeweiligen Unternehmen sein.

05.2018 Rec. A00

# Inhalt

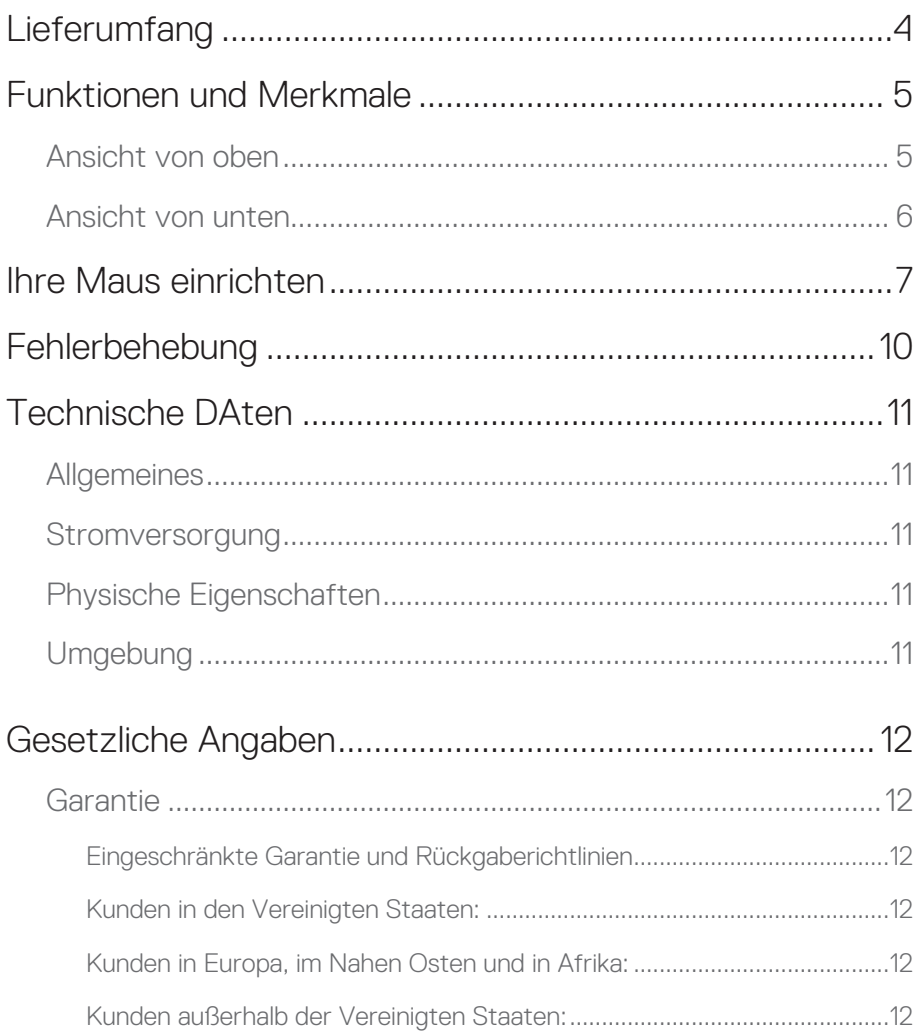

 $\mathbf{L}$ 

## <span id="page-3-0"></span>**Lieferumfang**

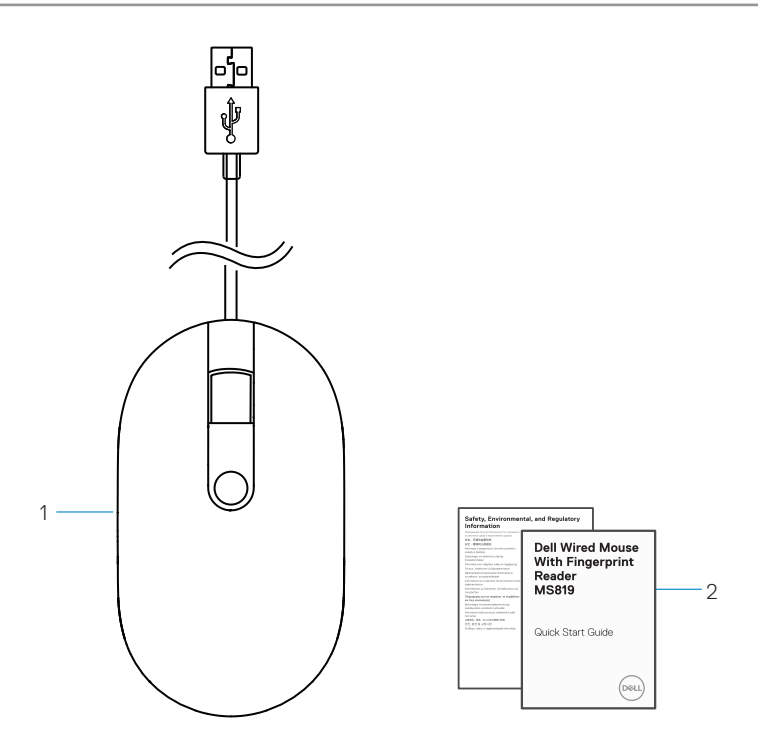

1 Fingerabdruckmaus 2 Dokumente

#### <span id="page-4-0"></span>**Ansicht von oben**

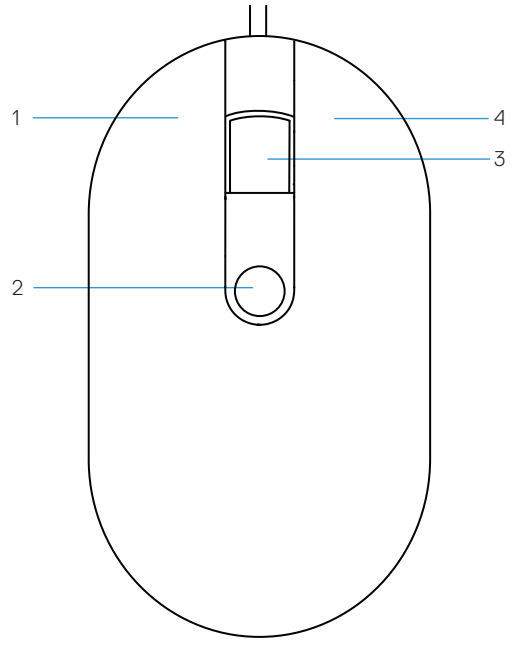

- 
- Scroll-/mittlere Taste 4 Rechtstaste
- Linkstaste 2 Fingerabdrucksensor
	-

# <span id="page-5-0"></span>**Ansicht von unten** 1

1 Optischer Sensor

# <span id="page-6-0"></span>**Ihre Maus einrichten**

1 Verbinden Sie die Maus mit Ihrem Computer.

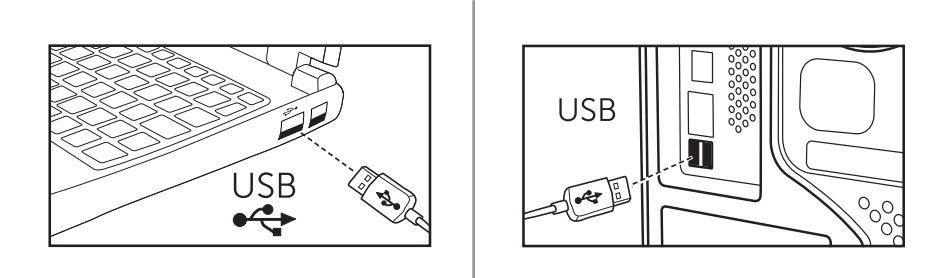

2 Installieren Sie den Fingerabdrucktreiber über Windows Updater.

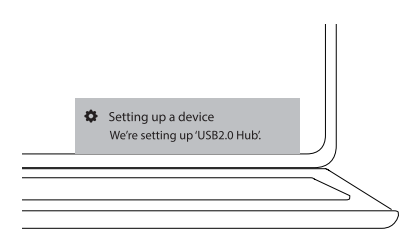

3 Richten Sie ein Windows-Kennwort ein.

[Einstellungen] -> [Konten] -> [Anmeldeoptionen] -> [Kennwort]

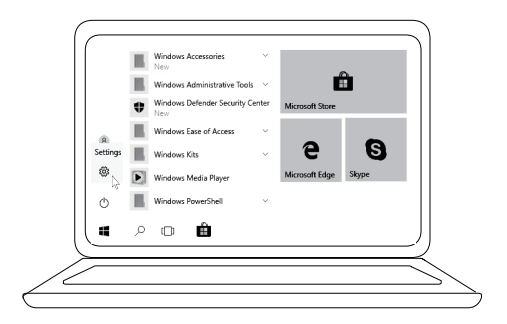

[Einstellungen] -> [Konten] -> [Anmeldeoptionen] -> [Kennwort]

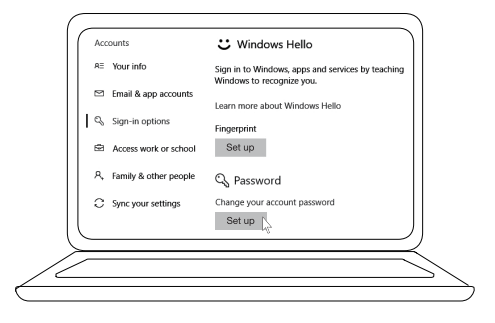

#### 4 Richten Sie Windows Hello ein.

[Einstellungen] -> [Konten] -> [Anmeldeoptionen] -> [Windows Hello]

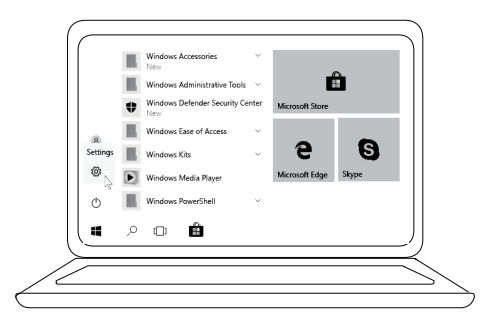

[Einstellungen] -> [Konten] -> [Anmeldeoptionen] -> [Windows Hello]

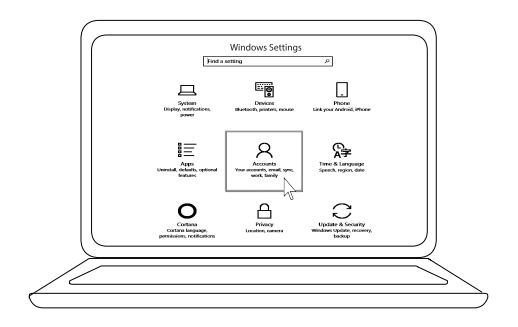

[Einstellungen] -> [Konten] -> [Anmeldeoptionen] -> [Windows Hello]

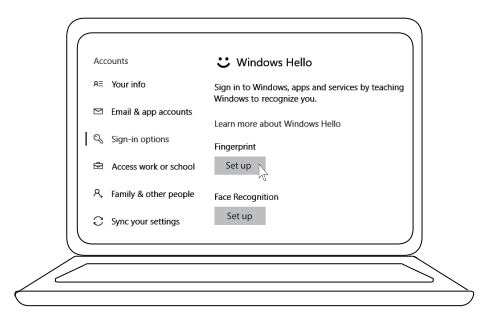

5 Fahren Sie mit dem Berühren fort, bis die "Windows Hello"-Einrichtung abgeschlossen ist.

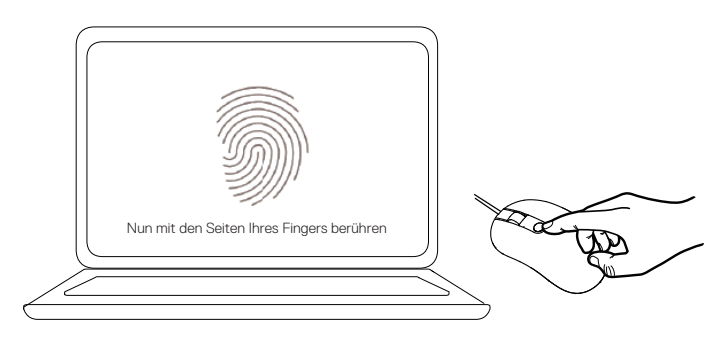

# <span id="page-9-0"></span>**Fehlerbehebung**

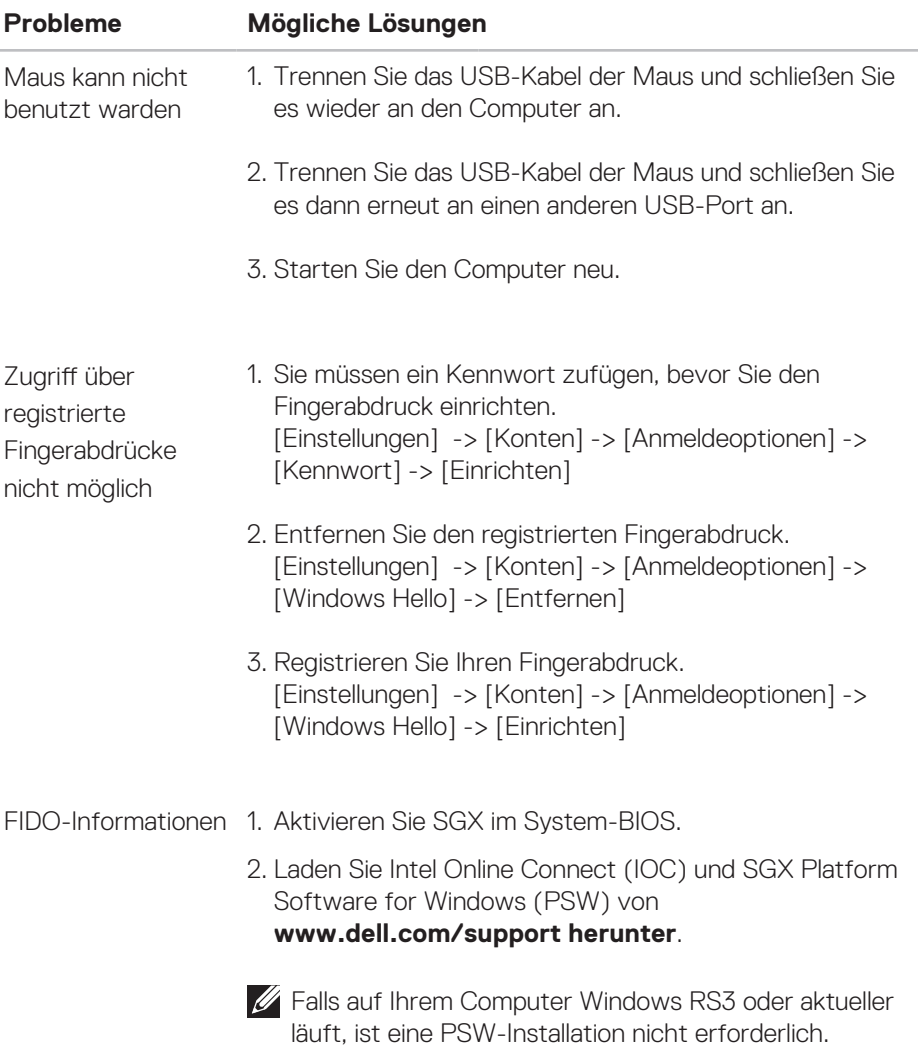

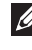

Weitere FIDO-Informationen finden Sie unter **https://doalliance.org**

# <span id="page-10-0"></span>**Technische DAten**

## **Allgemeines**

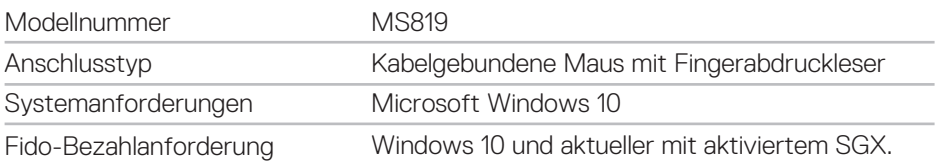

#### **Stromversorgung**

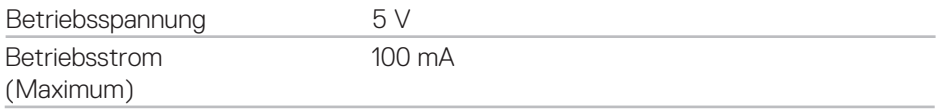

## **Physische Eigenschaften**

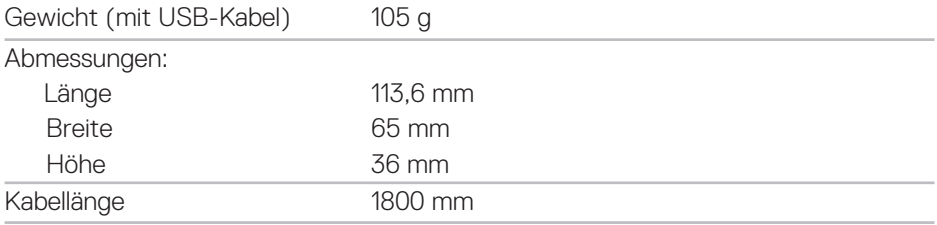

## **Umgebung**

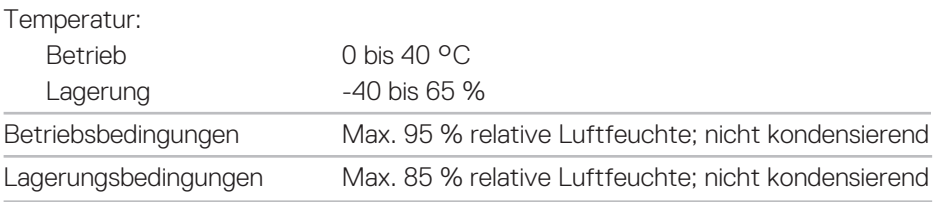

## <span id="page-11-0"></span>**Gesetzliche Angaben**

### **Garantie**

#### **Eingeschränkte Garantie und Rückgaberichtlinien**

Dell-Produkte sind durch eine 1-jährige eingeschränkte Hardware-Garantie abgedeckt.

#### **Kunden in den Vereinigten Staaten:**

Dieser Kauf und Ihre Nutzung dieses Produktes unterliegen der Endbenutzervereinbarung von Dell, die Sie unter www.dell.com/terms finden können. Dieses Dokument enthält eine bindende Schiedsklausel.

#### **Kunden in Europa, im Nahen Osten und in Afrika:**

Dell-Produkte, die verkauft und benutzt werden, unterliegen den zutreffenden nationalen Verbraucherschutzrechten, den Bedingungen jegliches Kaufvertrags mit einem Einzelhändler, den Sie eingegangen sind (dieser gilt zwischen Ihnen und dem Einzelhändler), und den Bedingungen des Dell-Endbenutzervertrags. Dell könnte außerdem eine zusätzliche Hardware-Garantie bereitstellen – alle Einzelheiten zum Endanwendervertrag und den Garantiebedingungen von Dell nden Sie, wenn Sie unter **www.dell.com** Ihr Land aus einer Liste im unteren Bereich der Startseite auswählen und dann für die Endbenutzerverbindungen auf den Link "Geschäftsbedingungen" oder für die Garantiebedingungen auf den Link "Support" klicken.

#### **Kunden außerhalb der Vereinigten Staaten:**

Dell-Produkte, die verkauft und benutzt werden, unterliegen den zutreffenden nationalen Verbraucherschutzrechten, den Bedingungen jegliches Kaufvertrags mit einem Einzelhändler, den Sie eingegangen sind (dieser gilt zwischen Ihnen und dem Einzelhändler), und den Dell-Garantiebedingungen. Dell könnte außerdem eine zusätzliche Hardware-Garantie bereitstellen – alle Einzelheiten zu den Dell-Garantiebedingungen finden Sie, wenn Sie unter **www.dell.com** Ihr Land aus einer Liste im unteren Bereich der Startseite auswählen und dann auf den Link "Geschäftsbedingungen" oder für die Garantiebedingungen auf den Link "Support" klicken.